# **CInceHub** support

## The Customer Cancel/reschedule page

Last Modified on Jun 27, 2019

The Cancel/reschedule page allows Customers to cancel and reschedule bookings subject to the Cancel/reschedule policy you set on your Booking page or Event type. Customers access the Cancel/reschedule page by clicking the **Cancel/reschedule** link in the scheduling confirmation email or the calendar event for the booking.

#### Customer action: Cancel or reschedule a booking

To cancel a booking or reschedule a booking, the Customer can click the **Cancel/Reschedule** link in the scheduling confirmation email or calendar event. This will take them to the same Booking page or Master page where the Booking was previously made.

On the Cancel/reschedule page (Figure 1), the Customer has the option to keep the original time, reschedule the booking, cancel a single booking, or cancel one or more sessions in a package. If the Customer clicks **See available times**, they will be prompted to select a new time and reschedule the meeting.

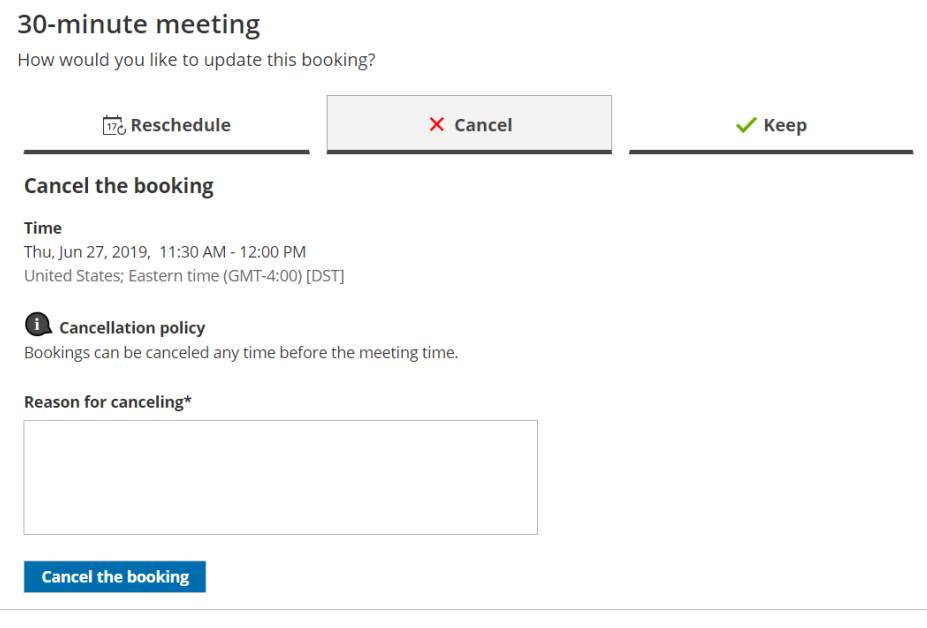

Figure 1: Canceling <sup>a</sup> booking

#### $(i)$  Note:

If you're using Payment integration, you can charge the Customer a reschedule fee or automatically send refunds when they reschedule or cancel bookings. The policy settings will vary based on the Payment and cancel/reschedule policy options that you choose.

#### Customer action: Cancel or reschedule sessions in a package

To cancel sessions or reschedule sessions in a package, the Customer selects one or more sessions on the Cancel/Reschedule page and then cancels or reschedules the selected sessions (Figure 2).

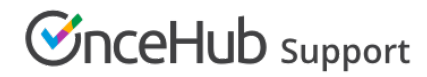

#### 15-minute meeting

How would you like to update the sessions?

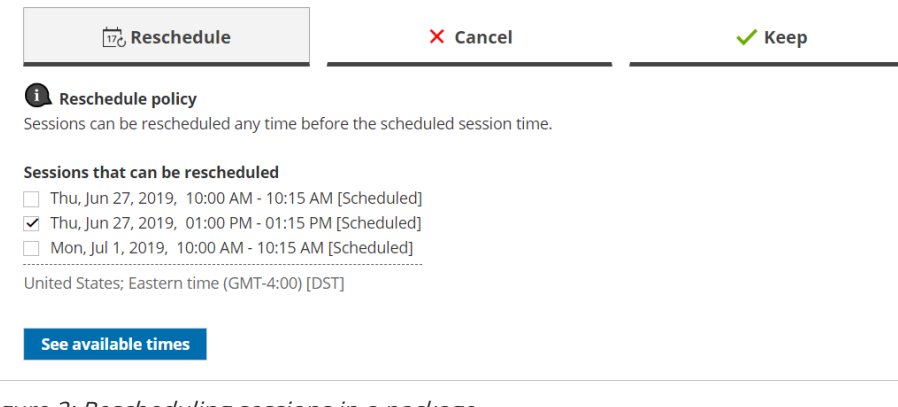

Figure 2: Rescheduling sessions in <sup>a</sup> package

### $(i)$  Note:

If you are using Payment integration, you can charge the Customer a reschedule fee or automatically send refunds when they reschedule or cancel bookings. The reschedule fee or refund amount is always relative to the number of sessions included in the Session package.

#### Customer action: Cancel/reschedule a booking request

Booking requests that are not yet scheduled are not subject to the Customer Cancel/reschedule policy. The Customer can cancel or reschedule a booking request any time before it is approved. Learn more about booking requests

To cancel a booking request, the Customer can click **Cancel the booking request** on the **Cancel** tab (Figure 3). To request new times, the Customer can click **See available times** on the **Reschedule** tab.

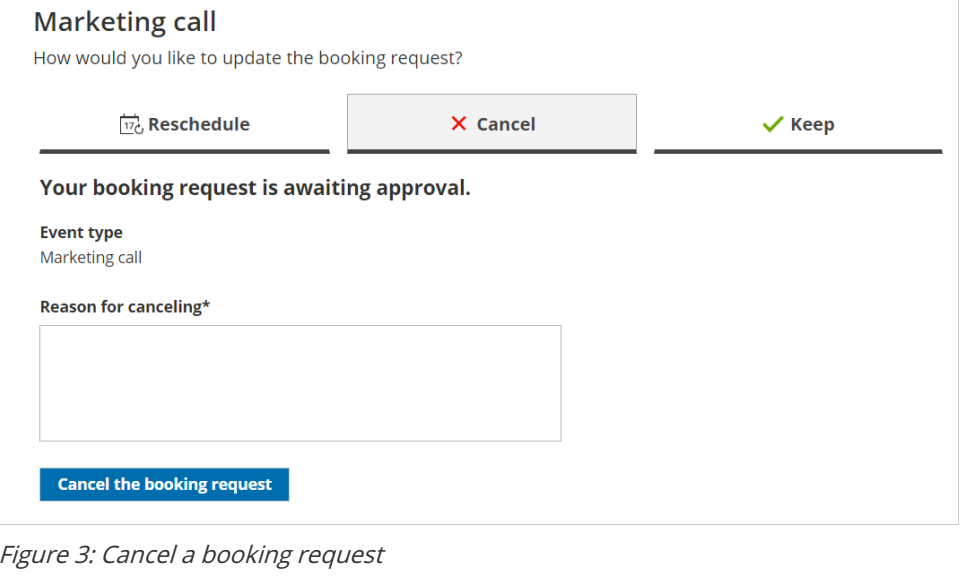